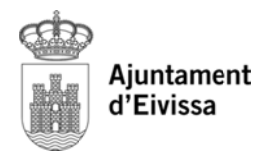

## SOL·LICITUD DE CERTIFICAT DE VIATGE

Des de l'opció de Tràmits on-line de la pàgina web de l'Ajuntament d'Eivissa qualsevol ciutadà/na empadronat/da a Eivissa pot realitzar la sol·licitud d'un certificat de viatge (http://certificadosviajeweb.eivissa.es/).

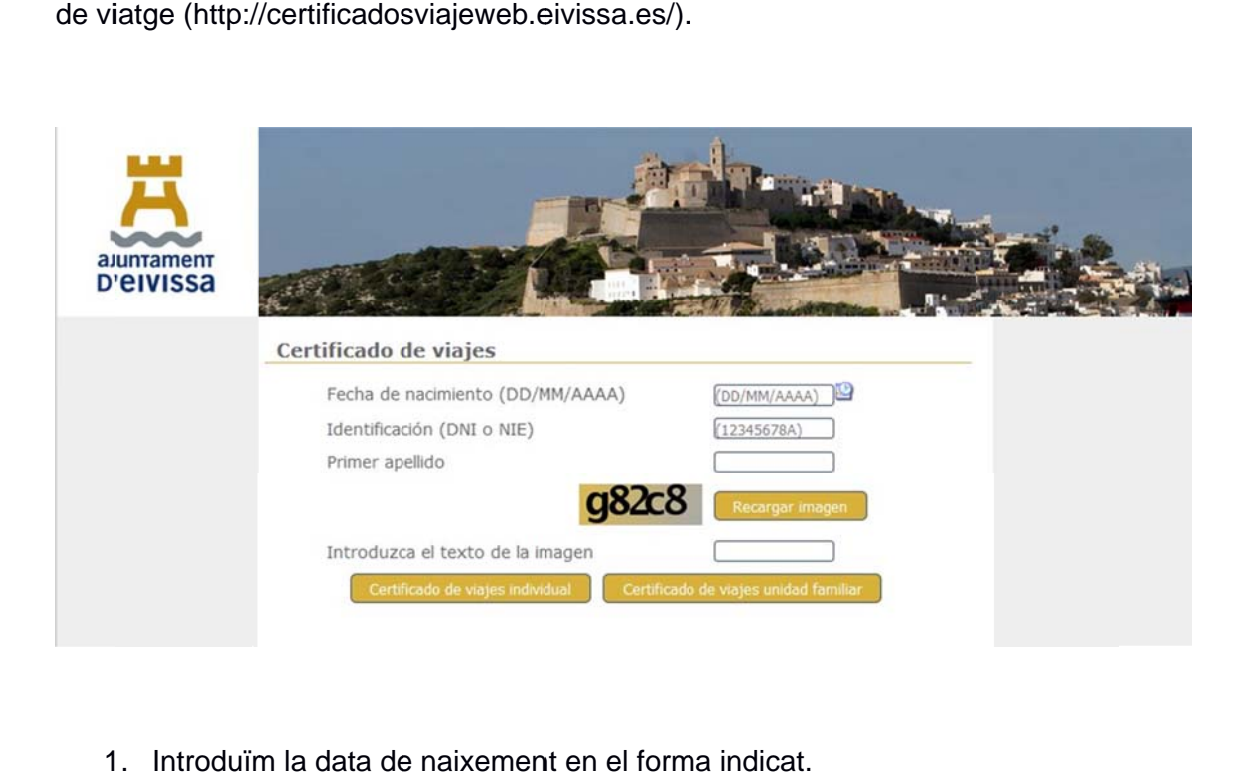

- 1. Introduïm la data de naixement en el form
- 2. Introduïm el nostre número de DNI (amb la lletra) o NIE
- 3 3. Introduïm m el primer cognom
- 4. Introduïm el text que podem llegir a la imatge. És important distingir entre majúscules i minúscules.
- 5. Polsam sobre el botó "Certificat de viatges individual", per sol·licitar únicament el nostre certificat de viatge o polsam sobre "Certificat de viatges unitat familiar", si necessitam dels que estan empadronats a l'habitatge.
- 6. Un cop processada la sol·licitud, es crearà un arxiu PDF amb la informació sol·licitada. Cal que polsem sobre la icona de l'arxiu per poder-lo obrir o descarregar.
- 7. Un cop obert l'arxiu seleccionam imprimir.